# Tutorial on Partial Reconfiguration of Image Processing Blocks using Vivado and SDK

Nishmitha Naveenchandra Kajekar

nishmi@unm.edu

Department of Electrical and Computer Engineering

University of New Mexico

### **Contents**

- **Motivation**
- **Introduction**
- **Contribution**
- **Requirements**
- **Design Description**
- **Design Procedure**
- **Results**
- **Neb Tutorials**
- Conclusion
- **Future Work**

# **Motivation**

- DRASTIC work in ivPCL which is mainly focused on the development of adaptive video processing systems.
- Reed to prepare tutorials for DRASTIC.

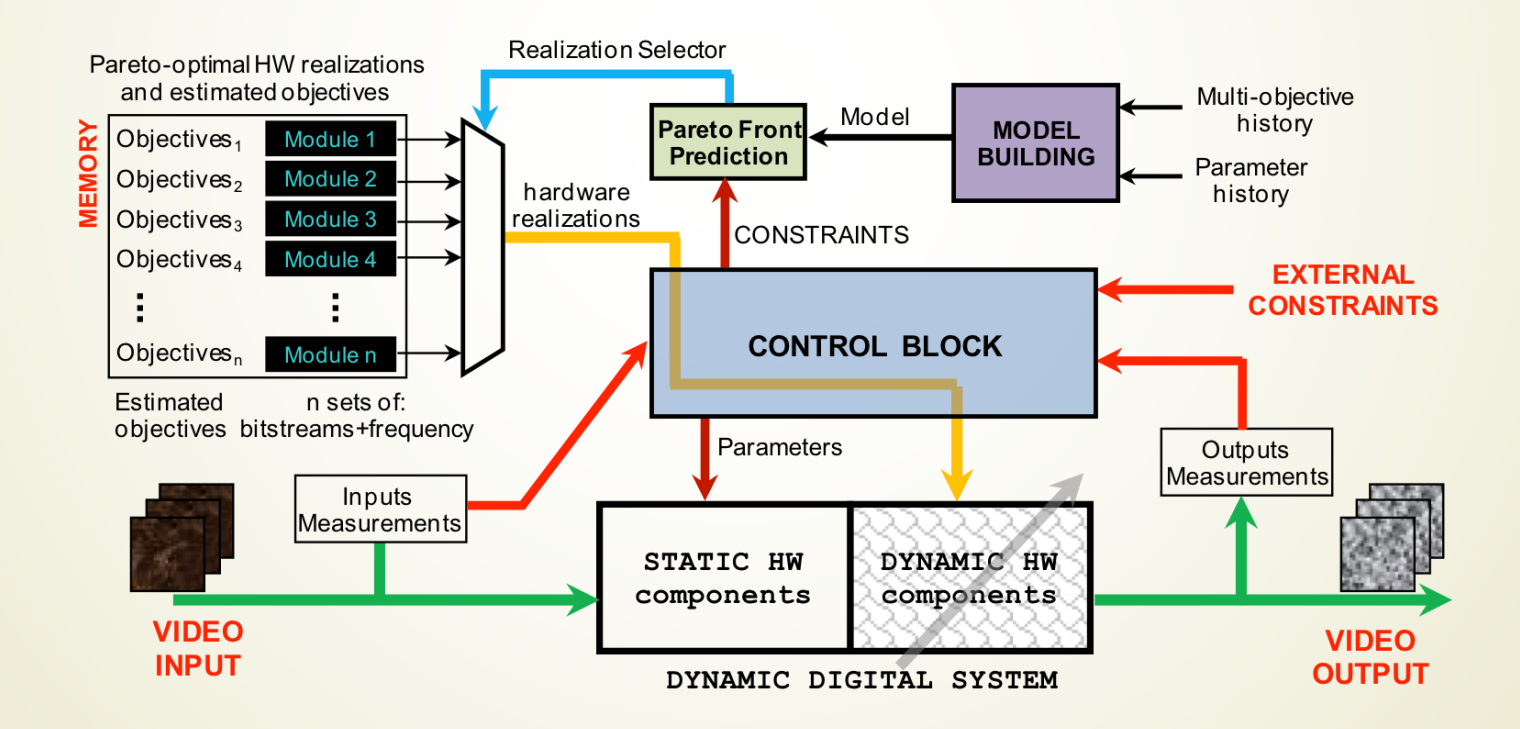

### **Introduction**

- **Partial Reconfiguration is the modification of an operating FPGA design by** loading a partial configuration file which will reduce configuration time and save memory.
- This is a tutorial which describes how to create one reconfigurable partition which implements two reconfigurable module design i.e. Sobel Edge Detector and Gaussian Filter.
- ZedBoard is used to verify the design in hardware using a SD card.

5

- Designed a website where step-by-step Instructions to perform Partial Reconfiguration is given with Video Tutorials.
- This tutorial can be found under <http://ivpcl.unm.edu/ivpclpages/Research/drastic/drastic.php>
- **Modified and Implemented Xilinx Partial Reconfiguration using Vivado** project on ZedBoard.
- Designed and Implemented Partial Reconfiguration using an IP which has Reconfigurable modules of Image processing blocks.

# Requirements

#### Software Tools:

- Vivado Design Suite 2015.2
- Xilinx Software Development Kit 2015.2
- **MATLAB**
- **Terminal program (Teraterm)**
- **Hardware Tools:** 
	- ZedBoard (Zynq<sup>™</sup> Evaluation and Development)
- **D** Licensing:
	- **Nilinx Partial Reconfiguration**

6

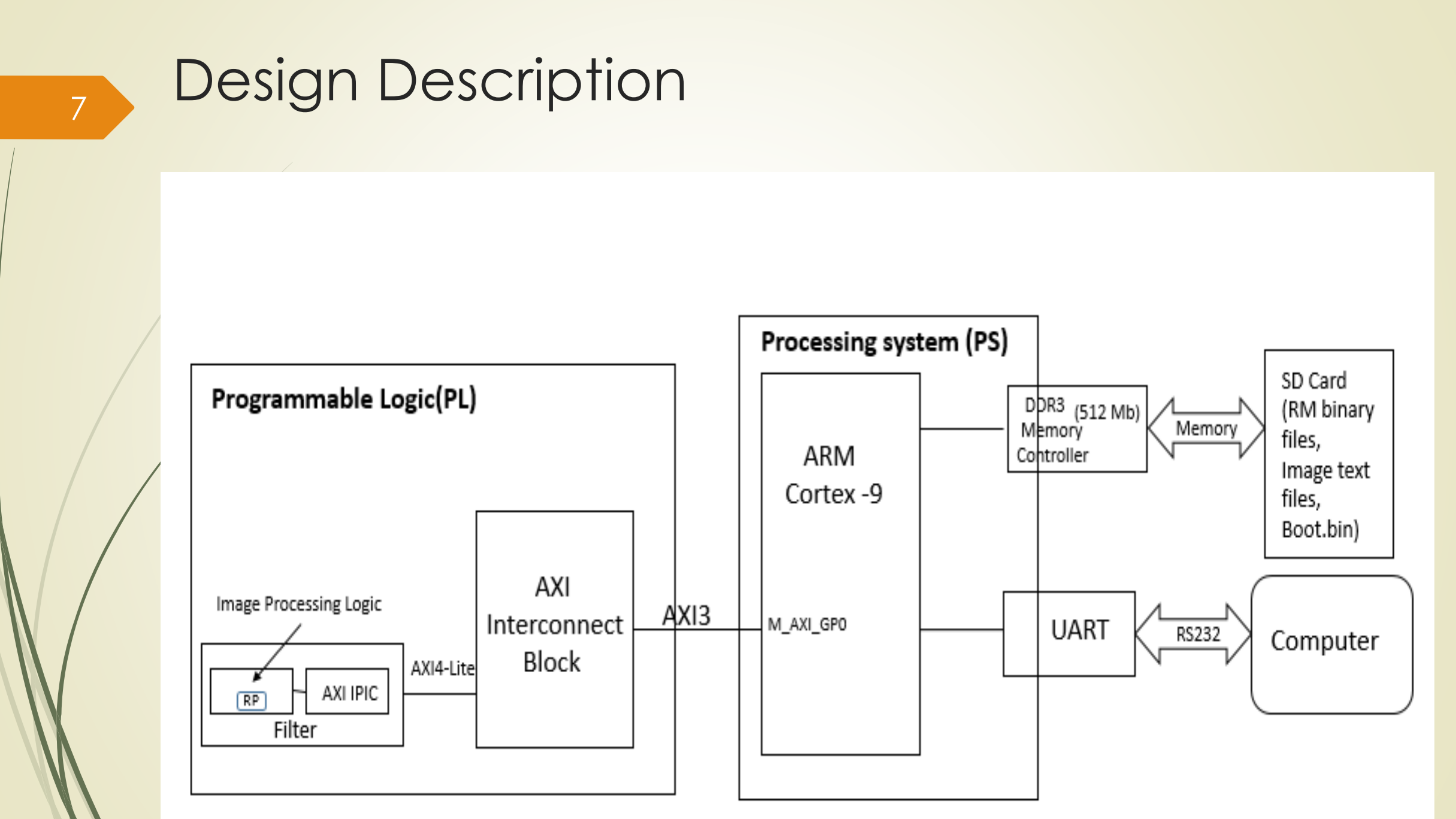

# 8 Design Procedure

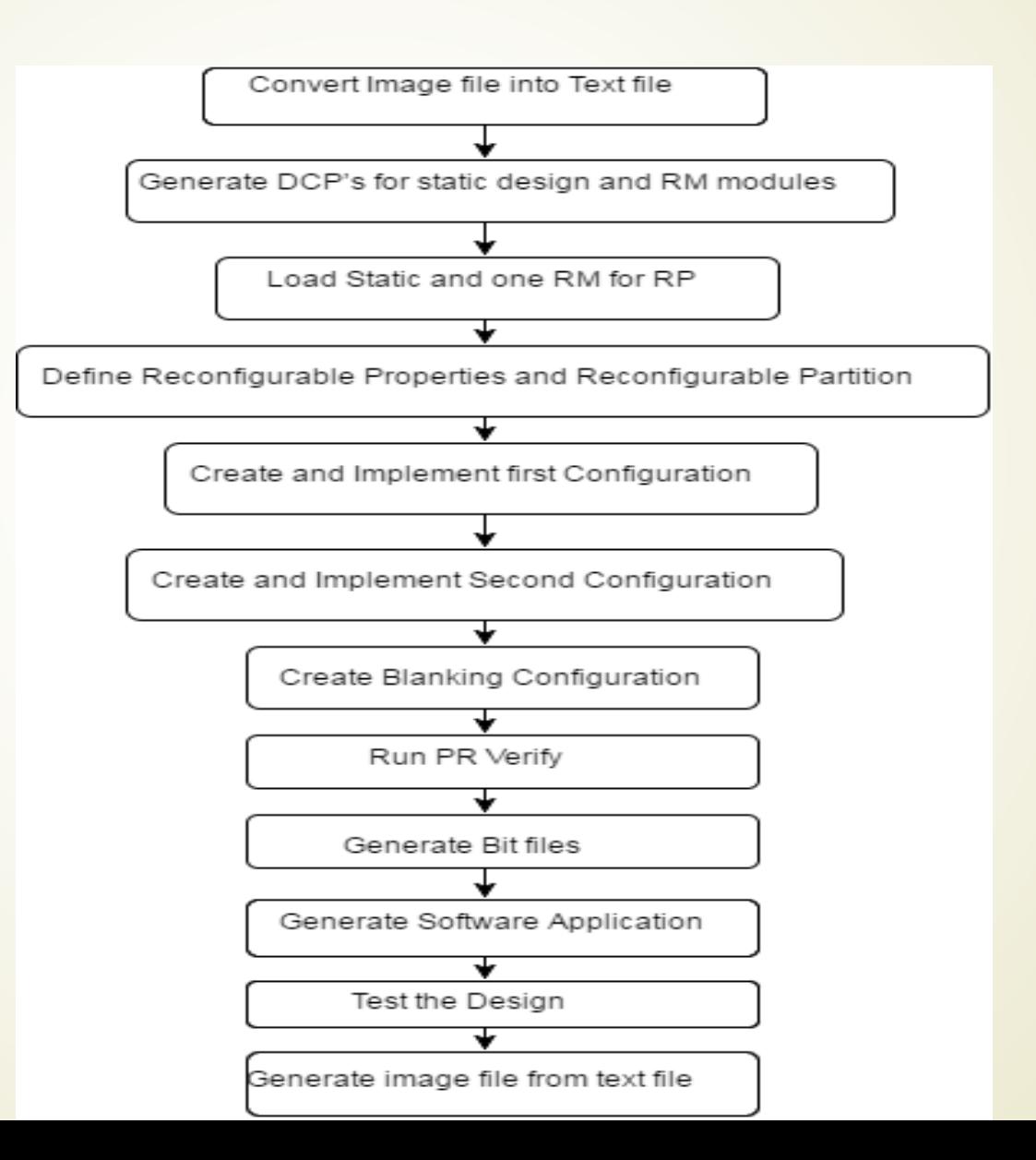

# **Directory Files**

- Extract the PRLab.zip, then the Design Directory Structure is as follows:
	- **Bitstreams**

9

- Checkpoint
- **Implement**
- Sources IP, source for RM, Software Application, XDC
- **Synth**
- **TCL files**

# Step 1: Convert Image file into Text file

Read a image file

10

- **Convert it into grayscale image**
- Create a image.txt file which is written with the image pixel values.

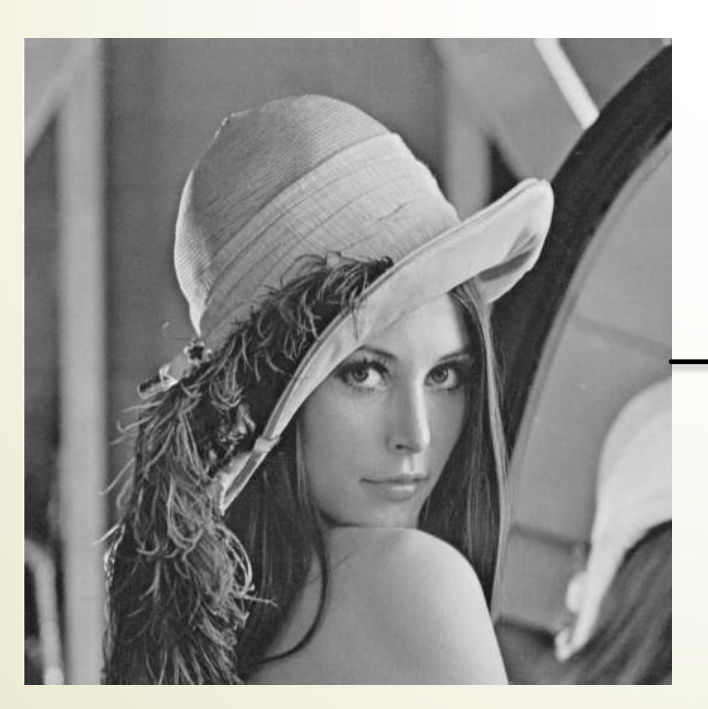

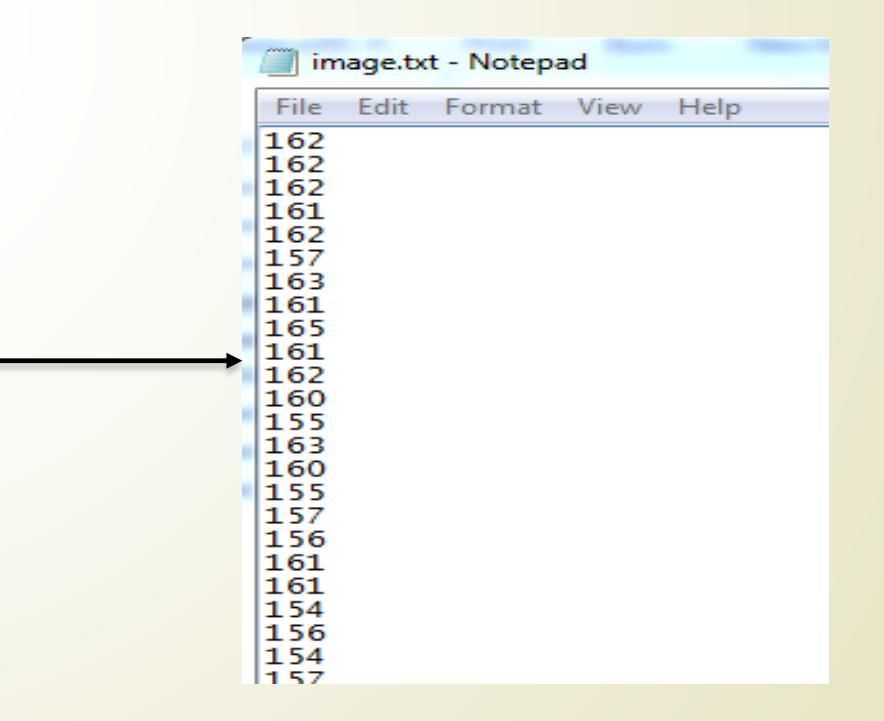

# Step 2: Generate DCP's for static design and RM modules

11

■ Creating the block design called filter\_design, instantiate ZYNQ PS along with filter IP. User Logic (Image

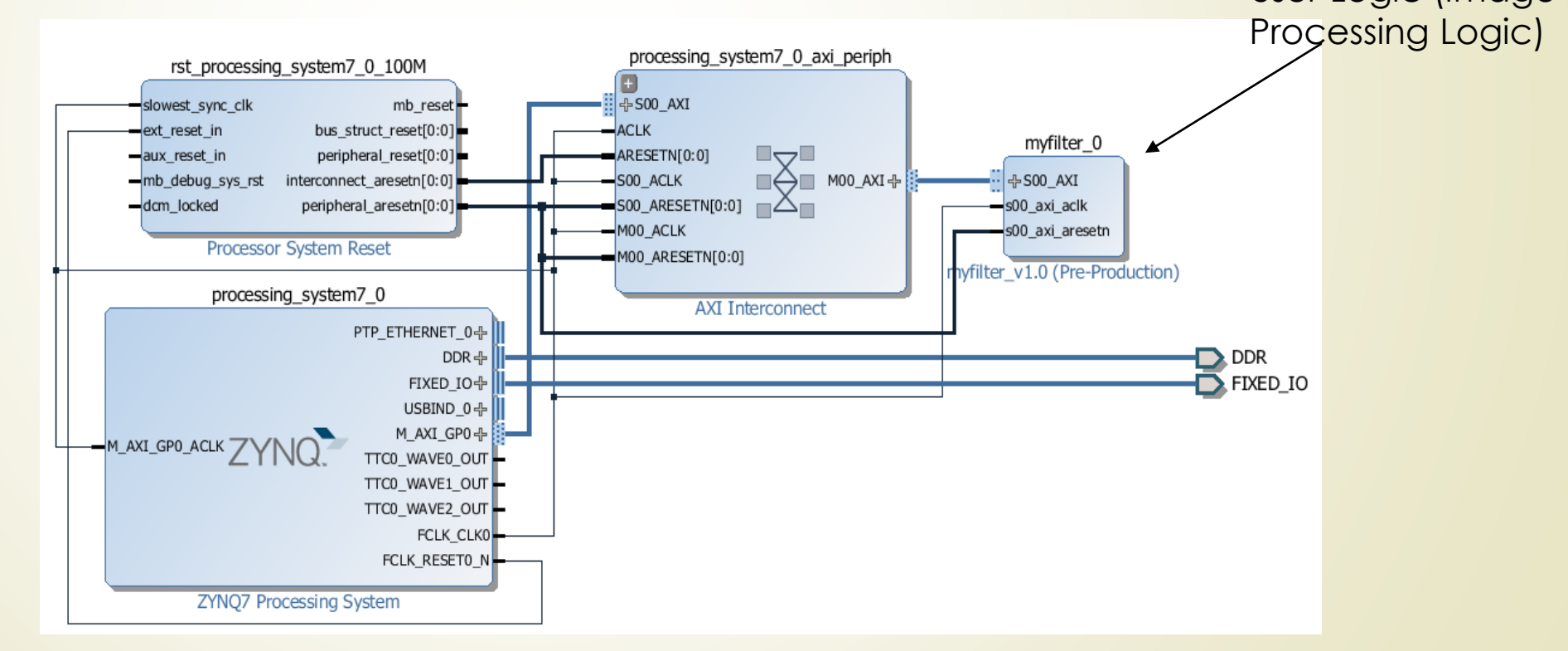

# Step 3: Load Static and one RM for RP

 Since all required netlist files (dcp) for the design are now available, we can use Vivado to floorplan the design, define Reconfigurable Partitions and add Reconfigurable Modules.

We need to the open the static check point created.

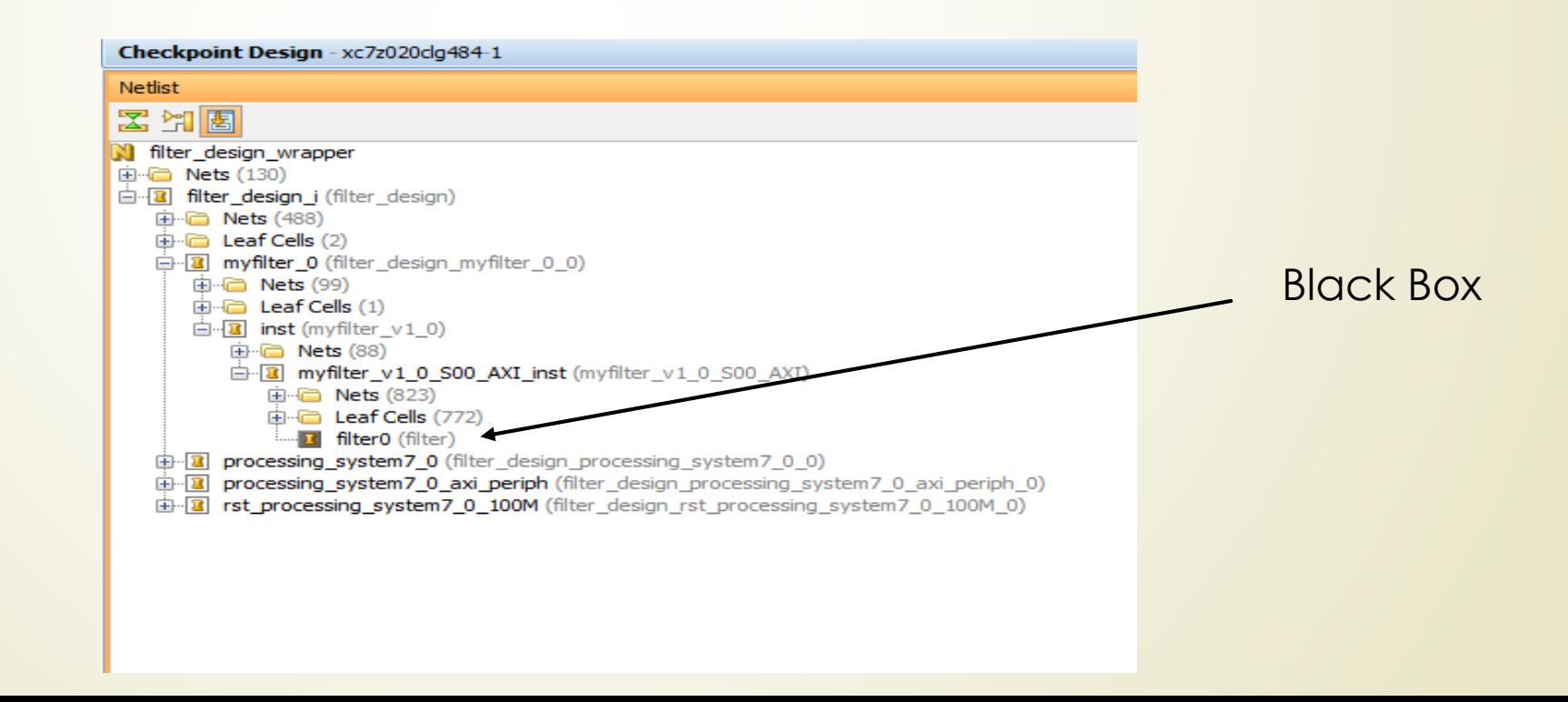

- Load one RM for the RP by using the read\_checkpoint command.
- Now you can see the Black box would be no more as you loaded the reconfigurable module

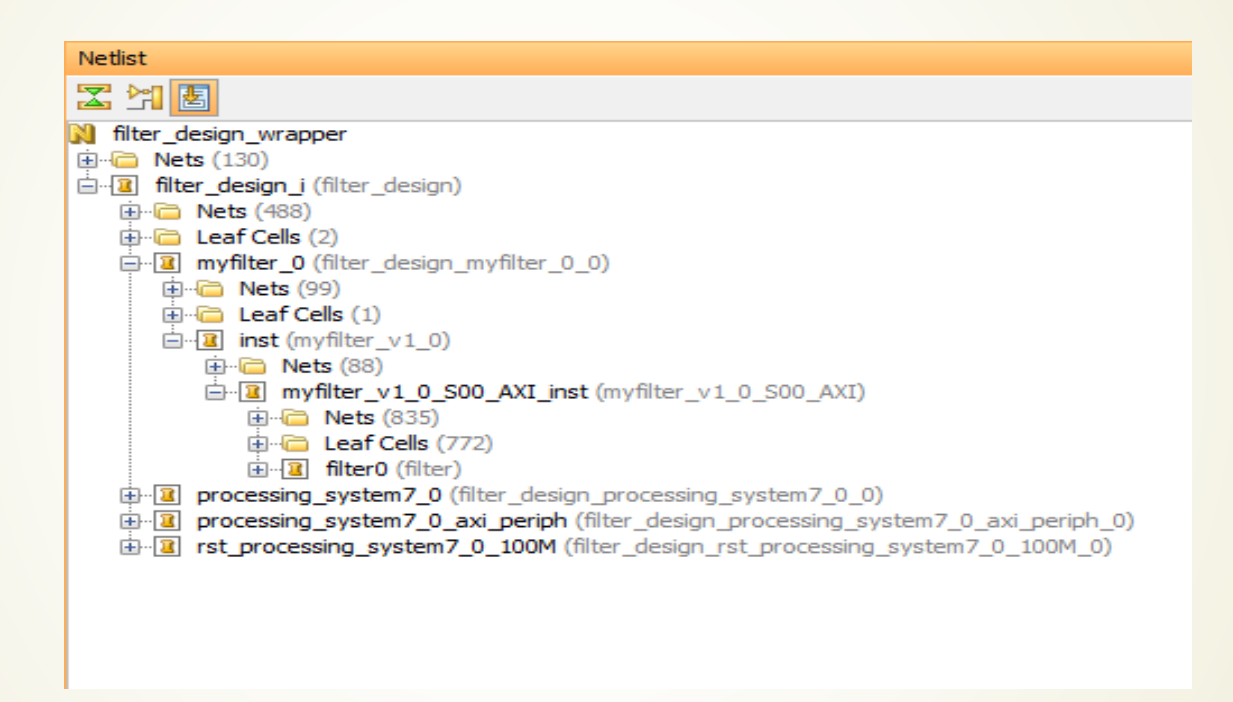

• Make a note of the Resources utilized under the statistics tab.

### Step 4: Define Reconfigurable Properties and Reconfigurable Partitions

- Define the reconfigurable properties to the loaded RM by setting the HD.RECONFIGURABLE property.
- Next you must floorplan the RP region.

14

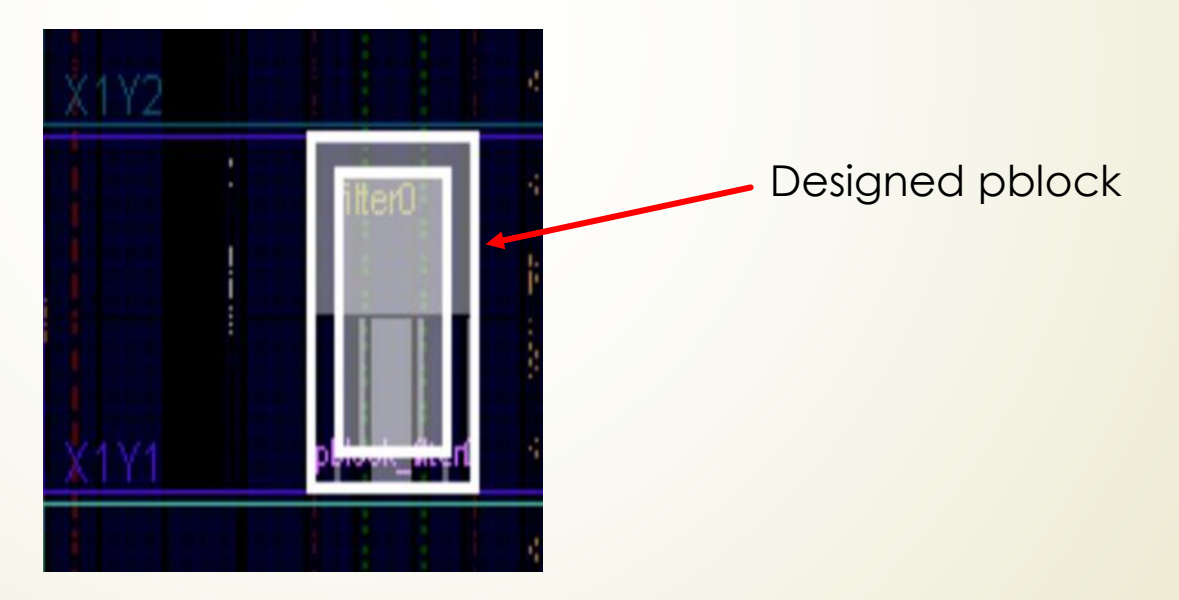

# Step 5: Create and Implement first **Configuration**

• Optimize, place and route the design.

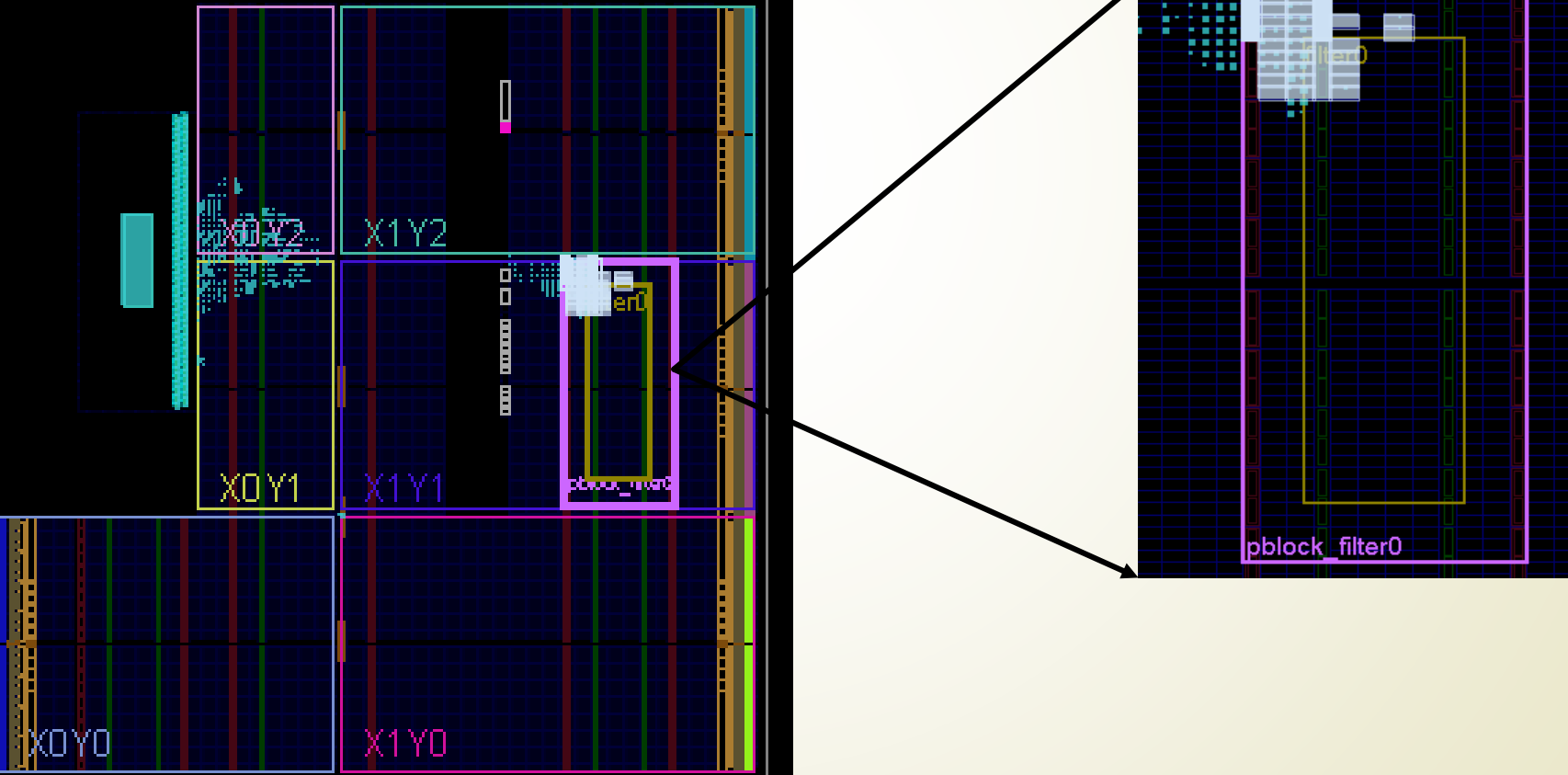

# Step 6: Create and Implement second **Configuration**

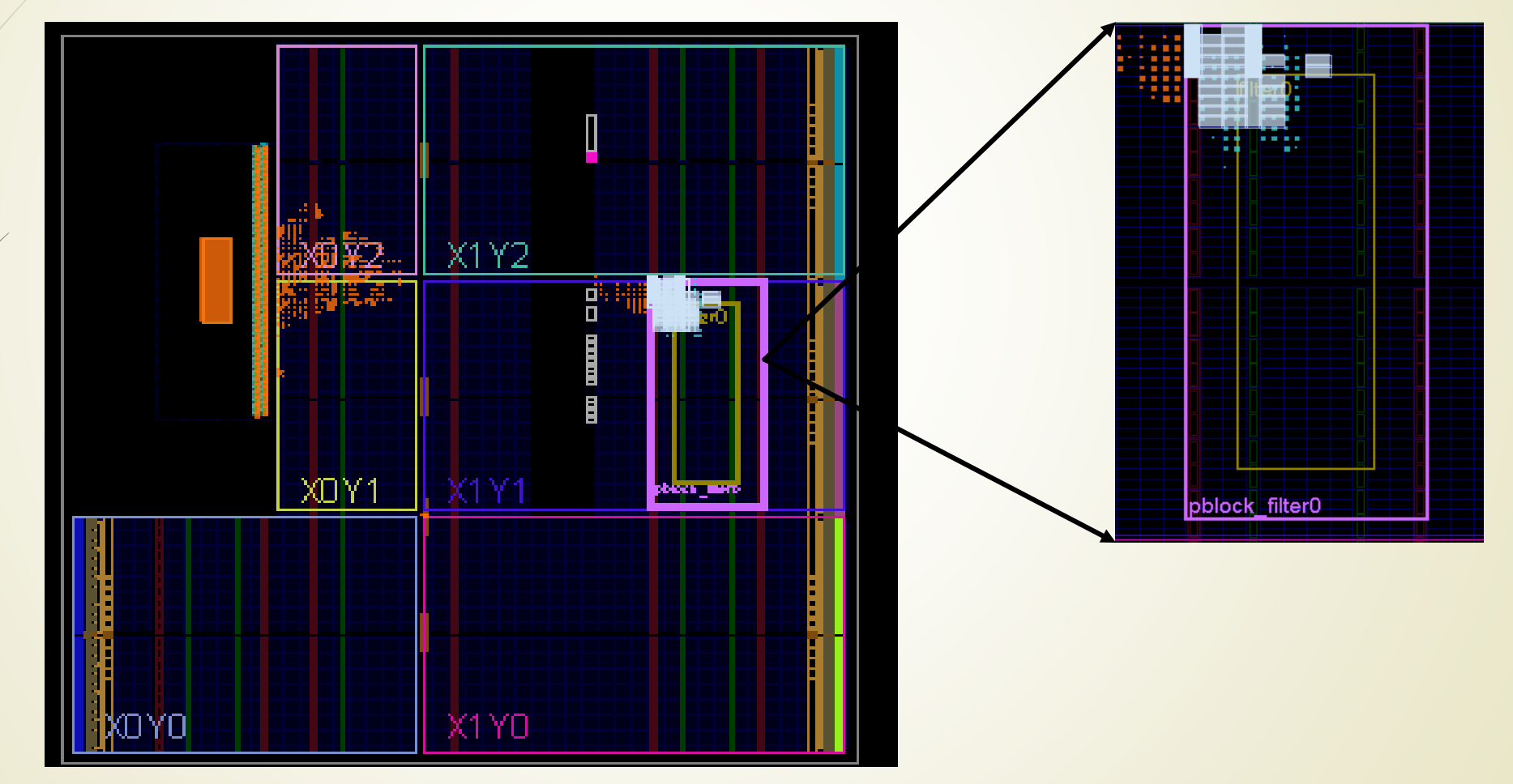

#### Step 7: Create Blanking Configuration

 This has no logic for either reconfigurable partition, simply outputs driven by ground. Outputs can be tied to VCC if desired, using the HD.PARTPIN\_TIEOFF property.

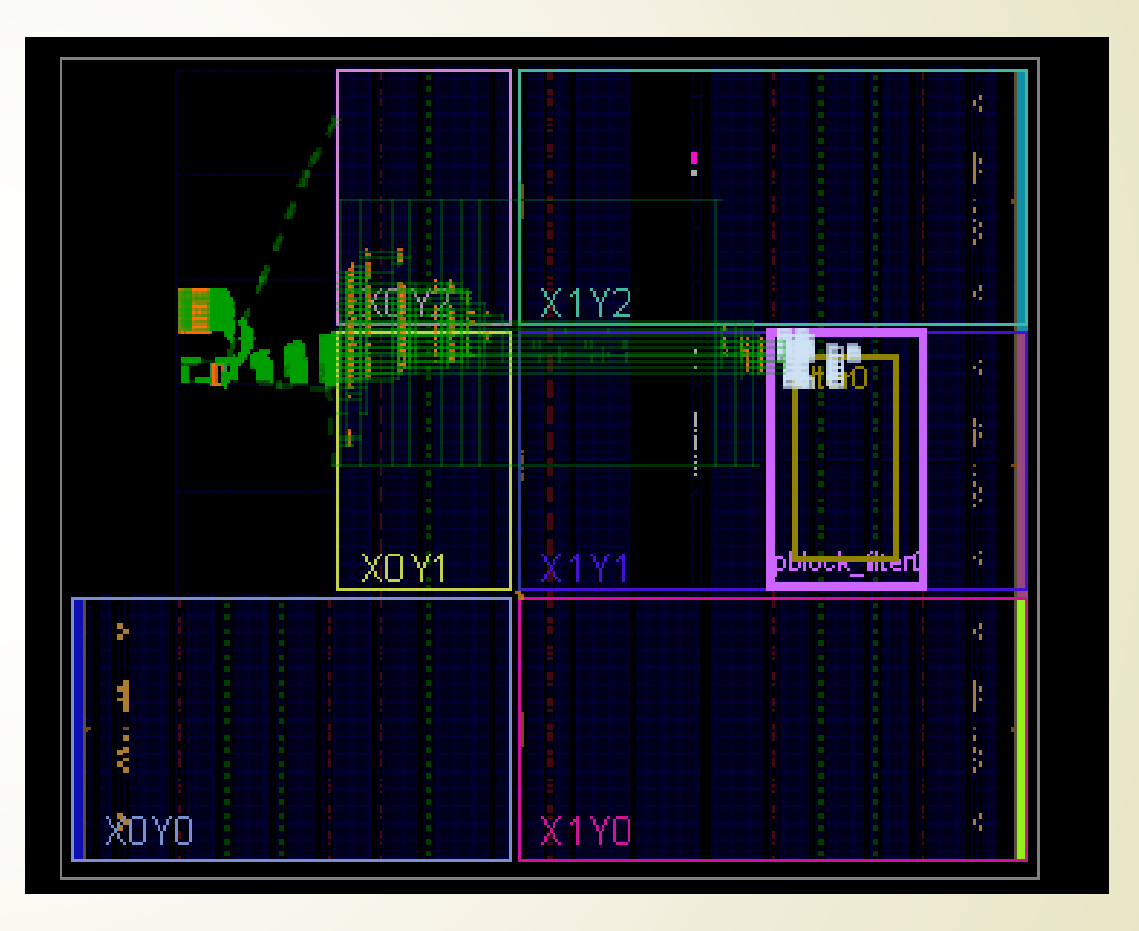

# Step 8: Run PR Verify

■ You must ensure that the static implementation, including interfaces to reconfigurable regions, is consistent across all Configurations. To verify this, you run the PR\_Verify utility.

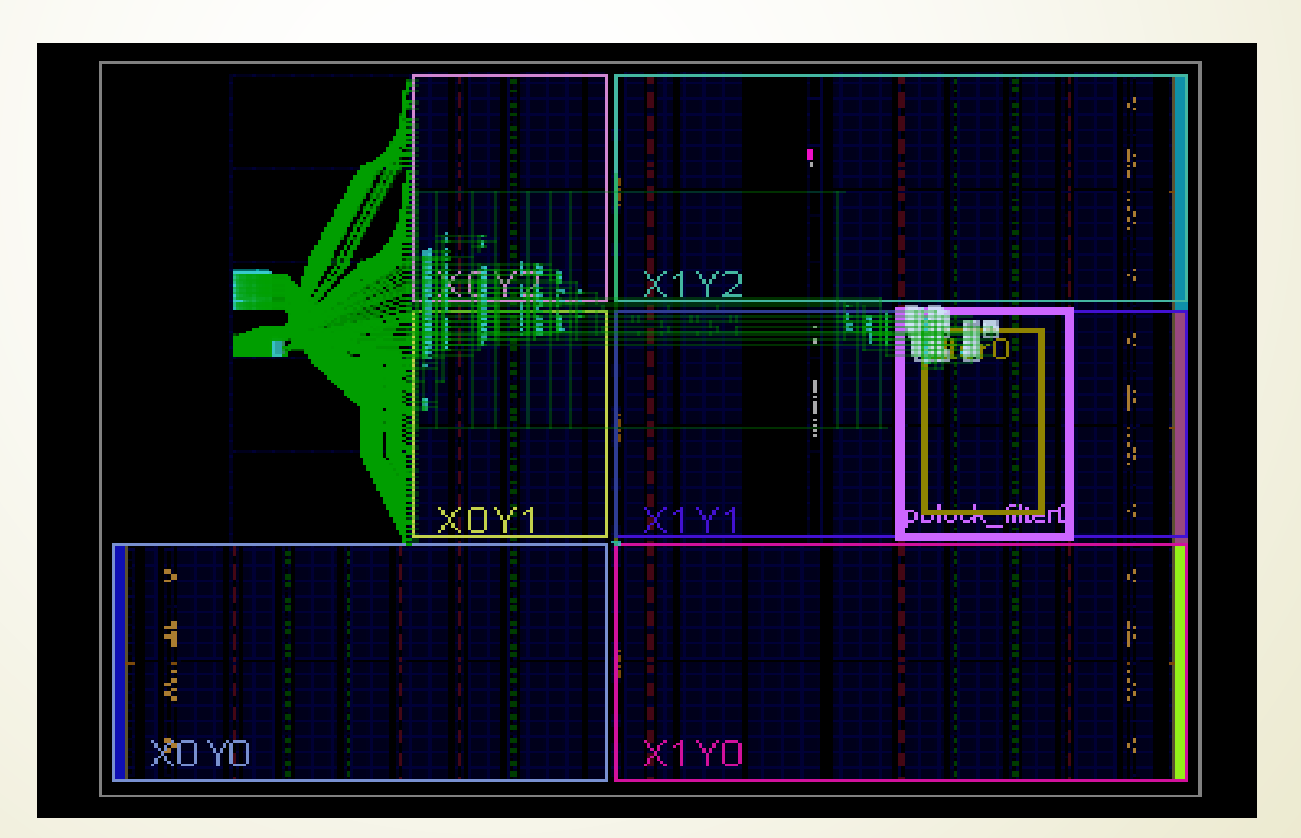

# Step 9: Generate Bit files

 After all the Configurations have been validated by PR\_Verify, full and partial bit files must be generated for the entire project.

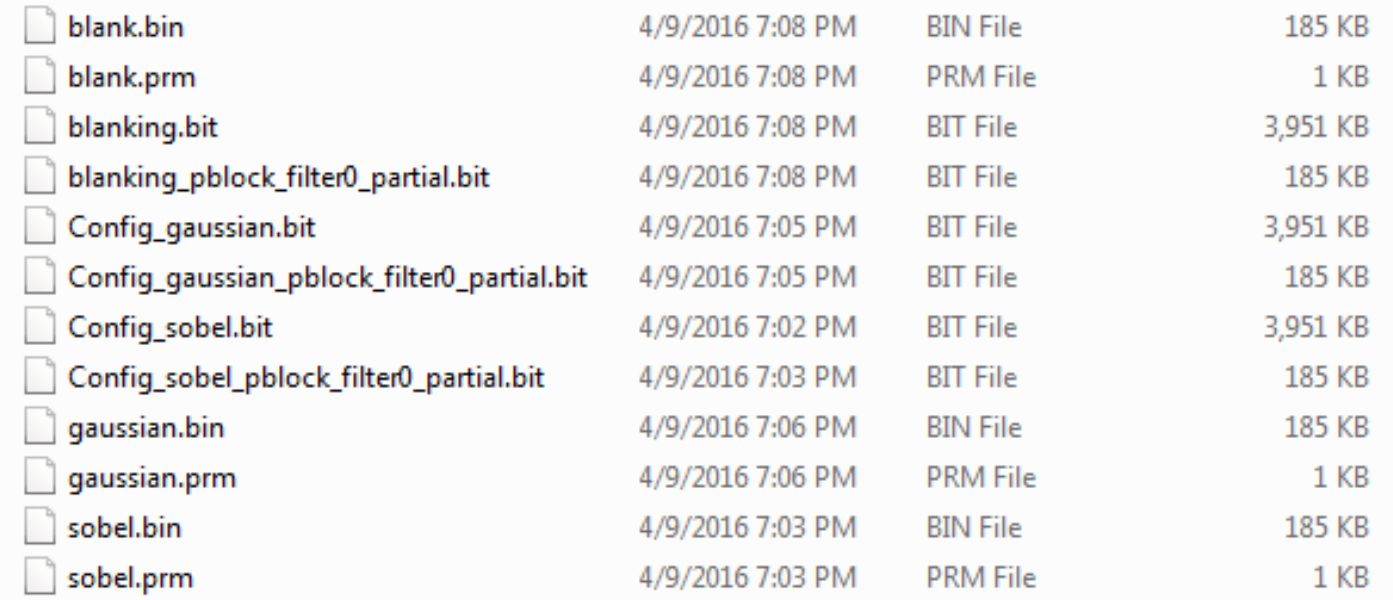

# Step 10: Generate Software **Application**

- **Create a Board Support Package**
- Create a FiterTest application project
- Create a zynq\_fsbl application Bootloader, Used to configure FPGA with bit stream
- Create a Zynq boot image

# Step 11: Test the Design

- Copy the generated BOOT.bin and the bin files on the SD card along with it make sure the SD card has the image text files then place the SD card in the board. Power On the board.
- Start a terminal emulator program i.e. TeraTerm. Select an appropriate COM port. Set the COM port for 115200 baud rate communication.

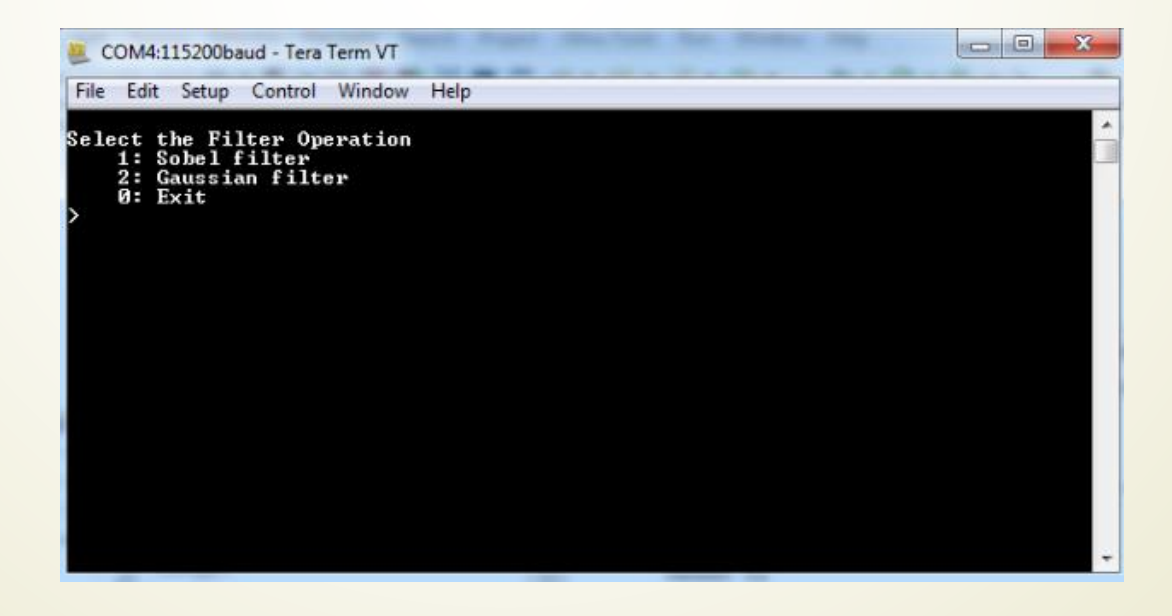

# Step 12: Generate image file from text file

- Create a matlab file to convert text file to image file.
- Use the given sobel.m and Gaussian.m files in the PRLab.zip folder

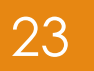

### 23 Results from ZedBoard

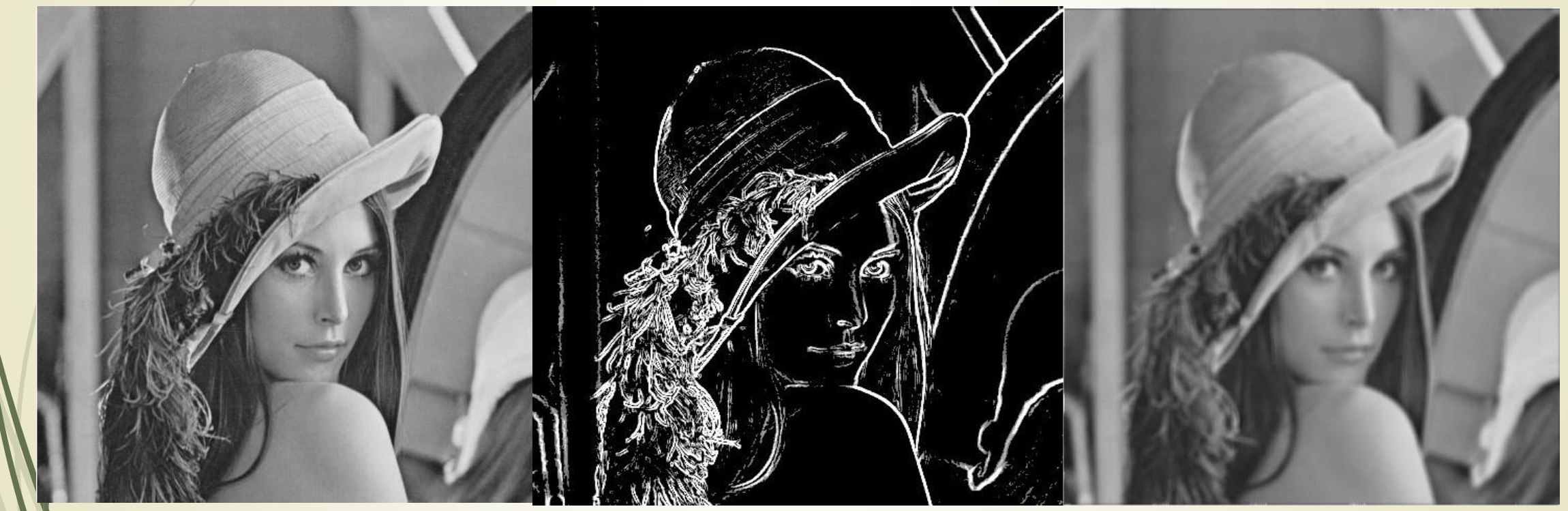

**Original Image After Sobel Filter After Gaussian Filter** After Gaussian Filter

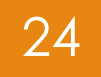

### 24 MATLAB Visual Verification

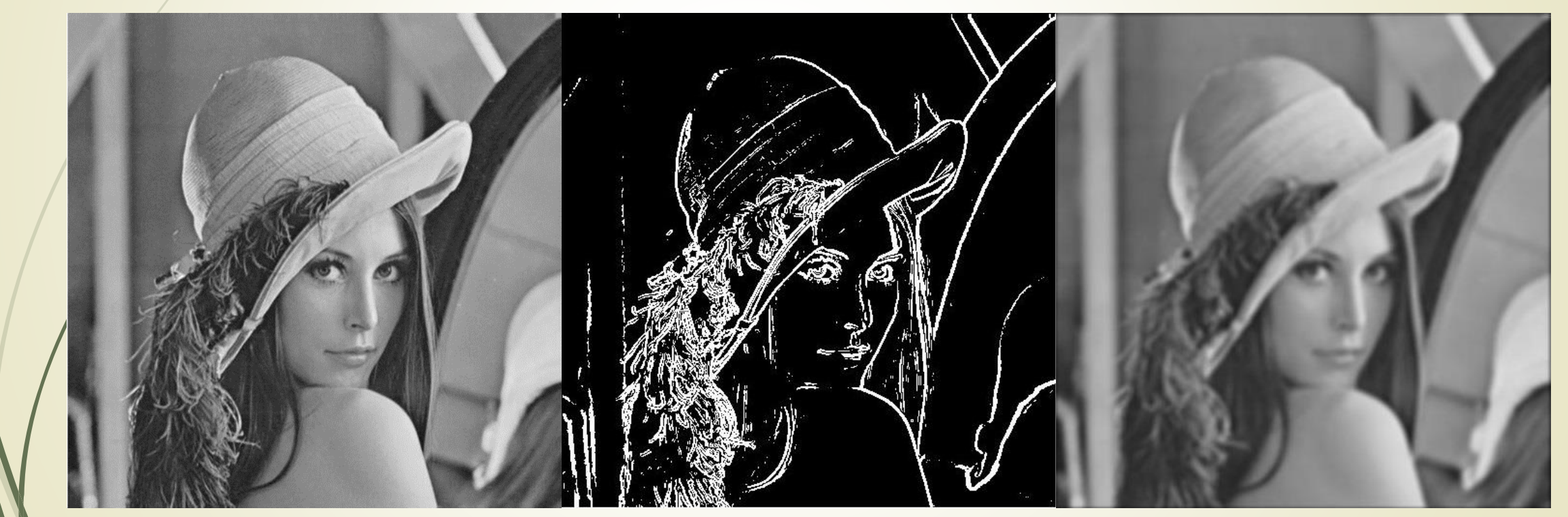

**Original Image After Sobel Filter After Gaussian Filter** After After After After Gaussian Filter

### 25 Web Tutorials

#### Partial Reconfiguration on ZedBoard using Xilinx Tools

Partial Reconfiguration has the ability to reconfigure part of the FPGA device while the rest of the device continues to operate. The advantages of using PR is it reduces the dynamic power consumption, saves space,performance improvement, flexiblity,etc. Here Tutorial on Partial Reconfiguration using Viviado on ZedBoard and Tutorial on Partial Reconfiguration of Image Processing blocks using Vivado and SDK had been explained in detail with videos.

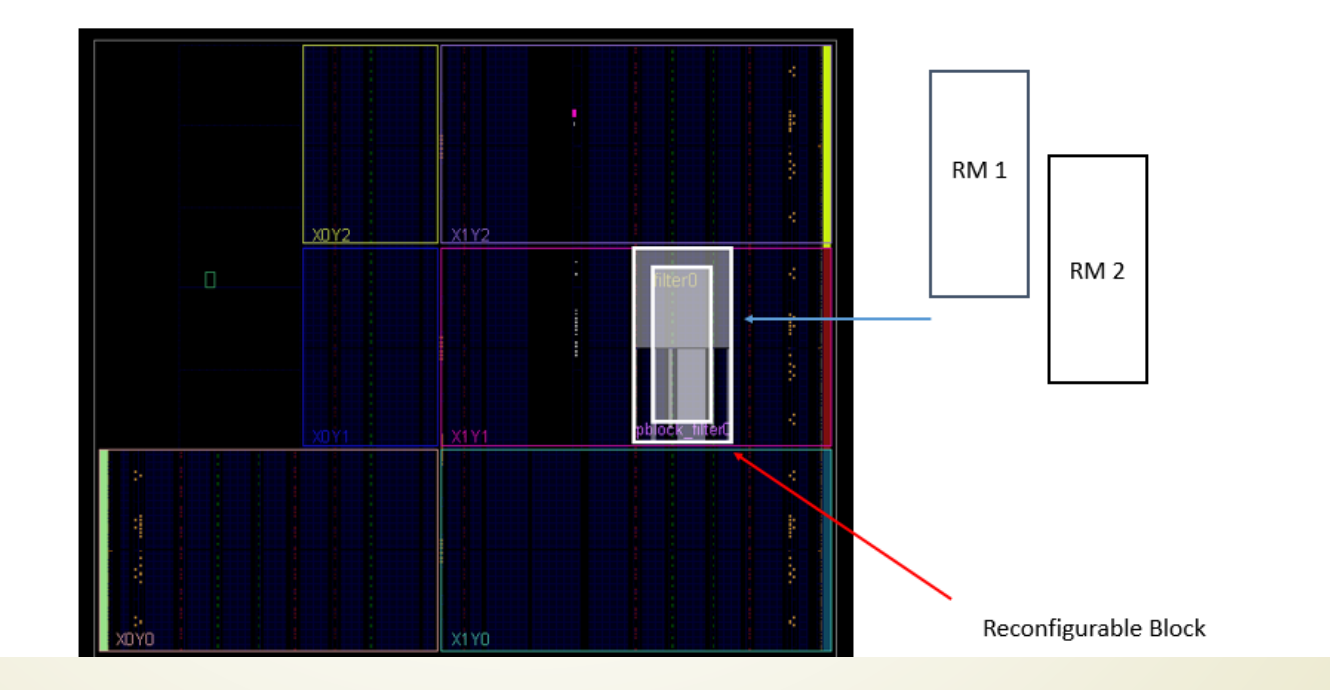

### Conclusion

- This tutorial helps in understanding steps involved in creating a processor system using Vivado IPI.
- Generating Full bitstreams as well as partial reconfiguration bitstreams along with bin files.
- Generating the boot image as well as verifying the functionality using ZedBoard.

### Future Work

- To perform Partial configuration on large images and on real-time videos.
- The Ultimate goal is to be able to perform PR for heterogeneous video computing.

#### References

- Vivado Design Suite Tutorial: Partial Reconfiguration (UG947)
- Partial Reconfiguration User Guide (UG702) For ISE Design Tool
- Vivado Design Suite Tcl Command Reference Guide (UG835)
- Vivado Design Suite User Guide: Designing with IP (UG896)
- Partial Reconfiguration User Guide (UG909)
- Partial Reconfiguration of a Hardware Accelerator with Vivado Design Suite (XAPP1231)
- Xilinx University Program on Partial Reconfiguration Flow on Zynq using Vivado
- Tutorials developed and taught by Prof. Daniel Llamocca <http://www.secs.oakland.edu/~llamocca/EmbSysZynq.html>